## **Scanning the QR Code to See a Message from Luke Combs**

## **How do I enjoy the augmented reality experience with Luke Combs on my mobile device?**

STEP 1: SCAN OR CODE STEP 2: WELCOME

MESSAGE – CLICK "ACCEPT"

STEP 2: WELCOME MESSAGE – CLICK "LET'S GO"

STEP 4: MOTION ACCESS – CLICK "ALLOW" ACCESS

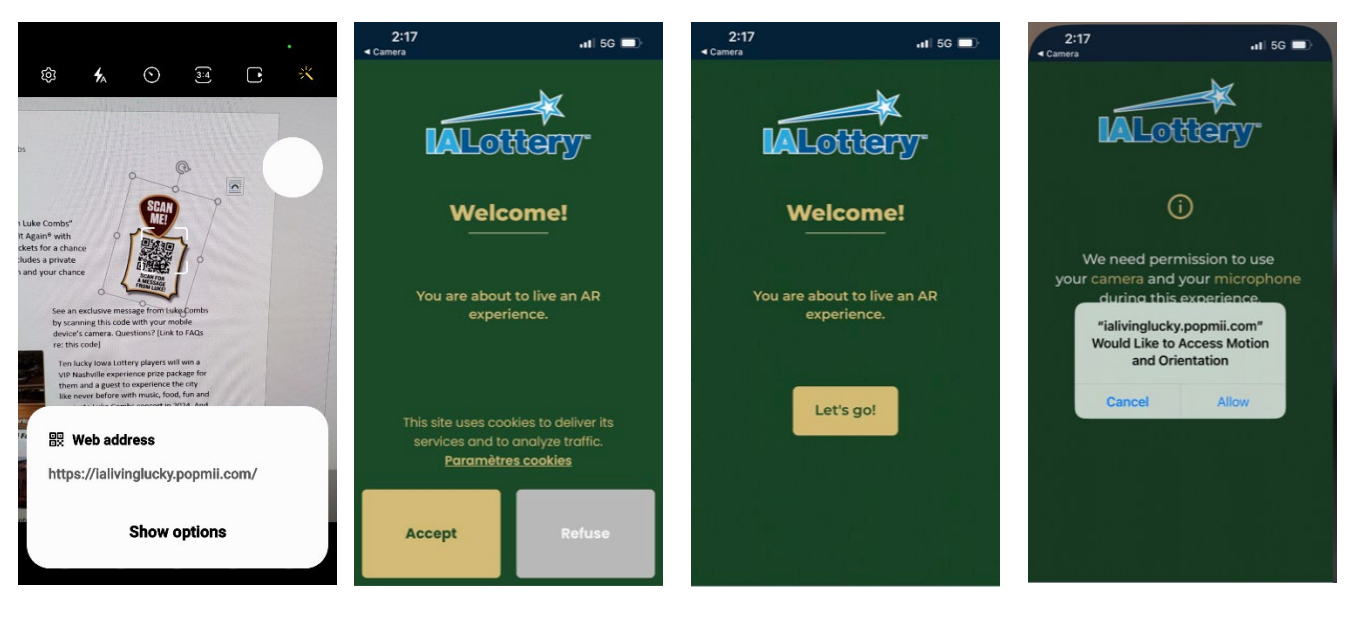

STEP 5: CAMERA ACCESS – CLICK "ALLOW" ACCESS STEP 6: LOADING STATUS STEP 7: ACTIVATE

ANIMATION – TAP TO PLAY

STEP 8: AR EXPERIENCE

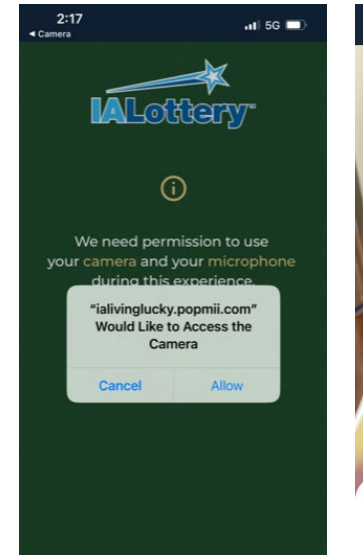

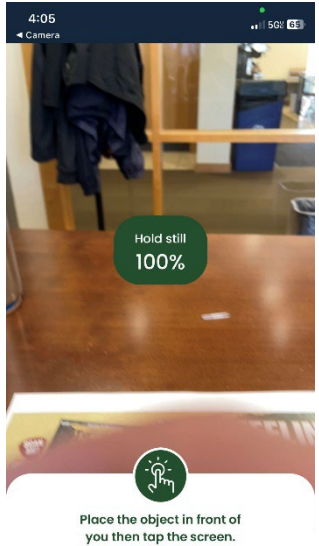

 $2:17$  $-156$ ١R **DI AY** 

> Place the object in front of you then tap the screen.

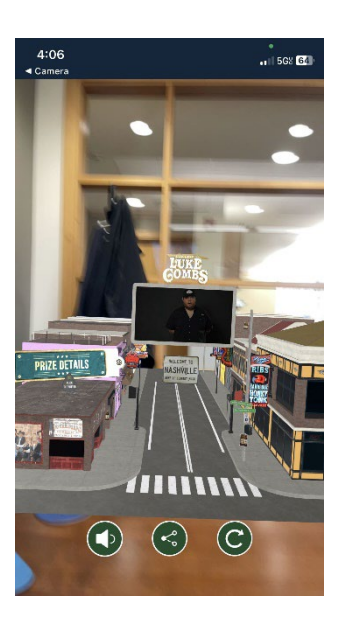